А.А. Пушкин, зав. кафедрой, канд. с.-х. наук; В.П. Машковский, канд. с.-х. наук; Н.Я. Сидельник, ст. преп., канд. с.-х. наук (БГТУ, Минск); А.В. Судник, зав. лабораторией, канд. биол. наук (ИЭБ НАН Беларуси, Минск)

## **ПРОГРАММНОЕ ОБЕСПЕЧЕНИЕ ФОРМИРОВАНИЯ И ПОДДЕРЖКИ БАЗЫ ДАННЫХ ХАРАКТЕРИСТИК ЗАЩИТНЫХ ДРЕВЕСНЫХ НАСАЖДЕНИЙ**

Создание полос защитных древесных наобщей характеристики саждений является наиболее эффективным и долговечным способом нормализации экологических факторов в агроландшафтах и повышения продуктивности сельскохозяйственных земель.

Начало создания полезащитных насаждений положено в 1960-е годы. Всего в республике была создана сеть таких насаждений различной конструкции на площади 7 523 га. По ряду причин (созданные полезащитные полосы оказались бесхозными не только в плане их принадлежности, но и ответственности за состоянием) значительная часть посадок к настоящему времени утрачена и снизила свою эффективность. Насаждения не инвентаризировались более 30 лет.

С целью автоматизации процессов сбора, обработки, хранения и представления данных по характеристикам защитных древесных насаждений в Белорусском государственном технологическом университете совместно с Институтом экспериментальной ботаники НАН Беларуси разработано специализированное программное обеспечение.

Разработка выполнена на основе базовой системы управления базами данных PostgreSQL с использованием языковой среды разработки Python. Разработанная структура базы данных включает включающая семь основных таблиц данных, а также одну справочную таблицу (таблица).

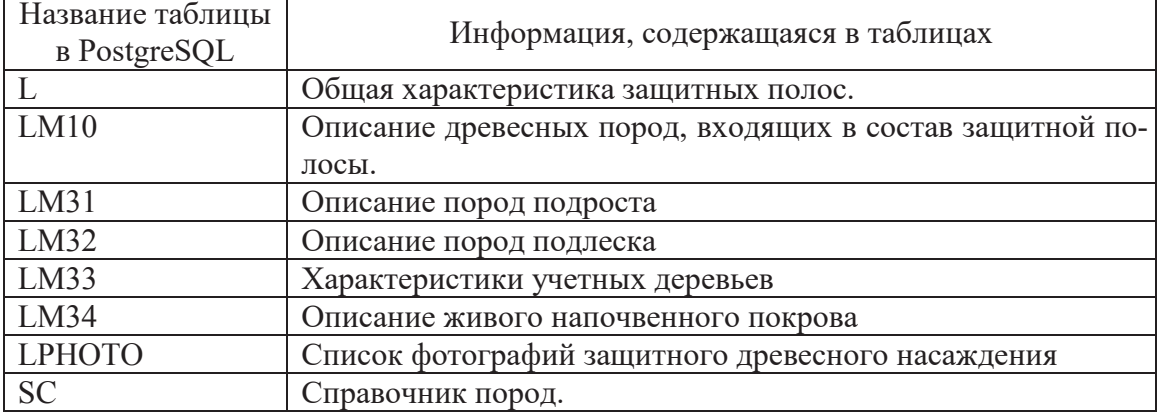

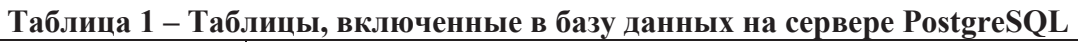

Все представленные таблицы объедены в общую реляционную структуру, схема которой представлена на рисунке 1.

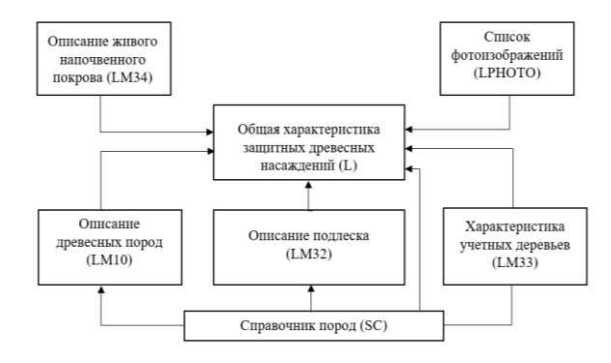

## Рисунок 1 - Структура базы данных защитных древесных насаждений

Представленные таблицы базы данных включают достаточно большой перечень полей (показателей), характеризующих полосы зашитных древесных насаждений: административный район, ширина и протяженность полосы, конструкция, схема смешения, таксационные характеристики древесных видов, схема смешения, ажурность и др.

В целом все показатели при работе разбиваются на две вкладки: «Общие данные» и «Детализация» (рисунок 2). При этом на вкладке общих данных размещаются показатели, характеризующие полосу защитного древесного насаждения в целом, а на вкладке детализации - характеристика древесных пород верхнего яруса, подроста подлесочных видов, живого напочвенного покрова и учетных деревьев.

Поля вкладки «Общие данные»: «Номер ЗДН:», «Административный р-н:», «Схема смешения:», «Хозмероприятия» и «Примечания:» текстовые и могут содержать любую текстовую информацию. Поля «Категория ЗДН:», «Происхождение:», «Главная порода:» и «Конструкция:» являются полями с выпадающими списками. Пользователь может выбирать из списков любые значения или вводить их с клавиатуры вручную. Остальные поля являются числовыми.

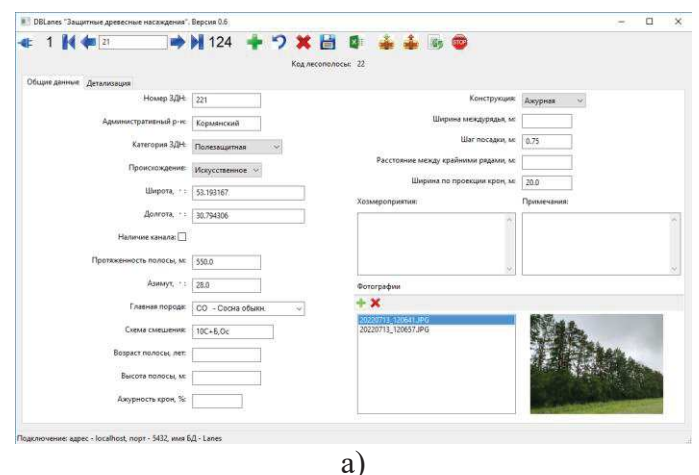

402

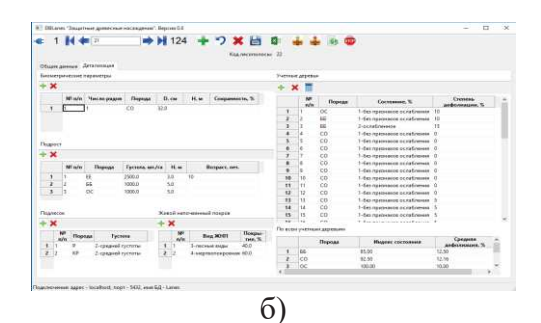

**Рисунок 2 – Интерфейс работы с программным обеспечением: а) – вкладка общей характеристики; б) – вкладка детализации**

Поле «Код лесополосы:» отображает значение уникального числового кода записи. Это значение генерируется автоматически и не может быть изменено пользователем. В правой нижней части вкладки «Общие данные» расположен список фотографий защитного древесного насаждения и окно просмотра выбранной фотографии. Данный список содержит имена файлов с фотографиями, относящимися к текущему защитному насаждению.

На вкладке «Детализация» главного окна программы расположены таблицы, содержащие информацию о составляющих породах (таблица «Биометрические параметры»), о подросте (таблица «Подрост»), о подлеске (таблица «Подлесок»), о живом напочвенном покрове (таблица «Живой напочвенный покров») и о санитарном состоянии защитного древостоя (таблица «Учетные деревья»). Под таблицей «Учетные деревья» расположена таблица, содержащая результаты вычисления обобщенных характеристик, полученных по данным обследования учетных деревьев (таблица «По всем учетным деревьям»).

Для вычисления индекса состояния выполняется оцифровка категорий состояния учетных деревьев. Каждому дереву в зависимости от его состояния присваивается цифровой индекс и затем вычисляется средняя арифметическая величина этих индексов для различных групп деревьев. Средняя дефолиация также вычисляется как средняя арифметическая величина степени дефолиации для различных групп деревьев. С использованием функций пиктограммного меню пользователь имеет возможность добавления новых записей, удаления ошибочно введенной информации, вычисления общих показателей состояния и дефолиации.

Также предусмотрены функции резервного сохранения и восстановления базы данных и получения отчетных документов. При этом отчеты формируются в виде двухстраничного документа MS Excel. На странице «Печать» формируется сводный отчет по характеристике каждой полосы ЗДН, адаптированный для печати. На странице «Характеристика» осуществляется вывод каждого показателя в отдельном поле без их агрегирования.